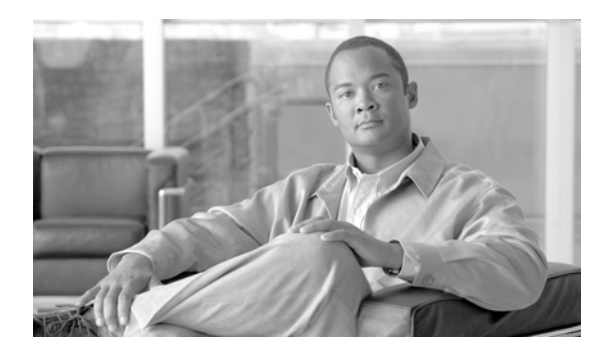

**CHAPTER 23**

# アナンシエータ

アナンシエータは、Cisco IP Voice Media Streaming Application サービスを使用する SCCP デバイスで す。このデバイスによって Cisco Unified Communications Manager は前もって記録されたアナウンス (.wav ファイル) およびトーンを Cisco Unified IP Phone、ゲートウェイ、およびその他の設定可能な デバイスに対して再生することができます。アナンシエータは、Cisco Unified Communications Manager Multilevel Precedence and Preemption (MLPP) と連携して動作し、Cisco Unified Communications Manager から発信者にコールの失敗理由についてアラートを出せるようになります。また、アナンシ エータは一部の転送されたコールおよび会議用のトーンを再生することもできます。

この章の構成は、次のとおりです。

- **•** [「アナンシエータの設定チェックリスト」\(](#page-0-0)P.23-1)
- **•** [「アナンシエータの概要」\(](#page-1-0)P.23-2)
- **•** [「アナンシエータ設定の計画」\(](#page-2-0)P.23-3)
- **•** [「アナンシエータのシステム要件と制限」\(](#page-3-0)P.23-4)
- **•** [「サポートされているトーンおよびアナウンス」\(](#page-4-0)P.23-5)
- **•** [「依存関係レコード」\(](#page-5-0)P.23-6)
- **•** 「アナンシエータのパフォーマンス [モニタリングおよびトラブルシューティング」\(](#page-5-1)P.23-6)
- **•** [「参考情報」\(](#page-6-0)P.23-7)

 $\mathbf I$ 

### <span id="page-0-0"></span>アナンシエータの設定チェックリスト

アナンシエータは、Cisco IP Voice Media Streaming Application サービスを使用する SCCP デバイスで す。このデバイスによって Cisco Unified Communications Manager は前もって記録されたアナウンス (.wav ファイル) およびトーンを Cisco Unified IP Phone、ゲートウェイ、およびその他の設定可能な デバイスに対して再生することができます。アナンシエータは、Cisco Unified Communications Manager Multilevel Precedence and Preemption (MLPP) と連携して動作し、Cisco Unified Communications Manager から発信者にコールの失敗理由についてアラートを出せるようになります。また、アナンシ エータは一部の転送されたコールおよび会議用のトーンを再生することもできます。

表 23-1 では、アナンシエータを設定する際のチェックリストを示しています。詳細については[、「参考](#page-6-0) [情報」\(](#page-6-0)P.23-7)を参照してください。

Ι

表 **23-1** アナンシエータの設定チェックリスト

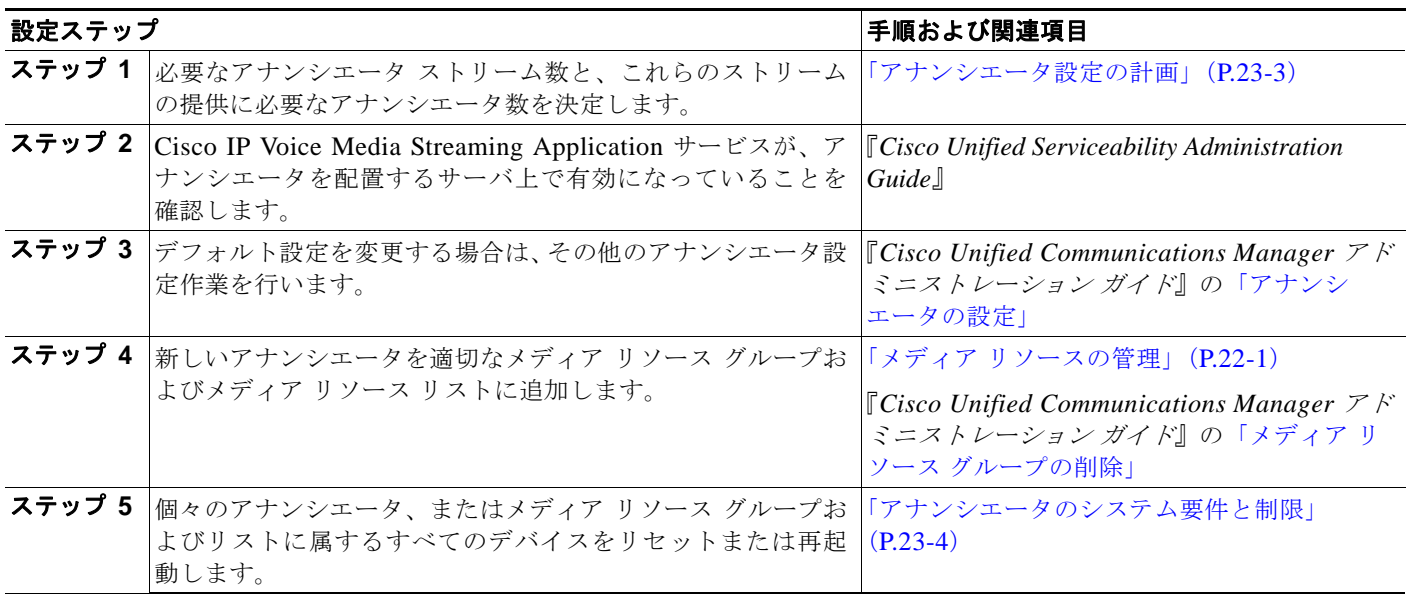

### <span id="page-1-0"></span>アナンシエータの概要

アナンシエータ デバイスは Cisco Unified Communications Manager と連動して、複数の片方向 RTP スト リーム接続を Cisco Unified IP Phone やゲートウェイなどのデバイスに提供します。

アナンシエータを Cisco Unified Communications Manager データベースに自動的に追加するには、ア ナンシエータを配置するクラスタ内のサーバ上で、Cisco IP Voice Media Streaming Application サービ スを有効にする必要があります。

(注) サーバを追加すると、アナンシエータ デバイスは自動的にその新しいサーバ用として追加されます。その デバイスは、Cisco IP Voice Media Streaming Application サービスが新しいサーバ用にアクティブにな るまで、アクティブになりません。

Cisco Unified Communications Manager は SCCP メッセージを使用してアナンシエータとデバイス間 の RTP ストリーム接続を確立します。アナンシエータは、次の状態をサポートするためにアナウンスま たはトーンを再生します。

- **•** アナウンス:Cisco Multilevel Precedence and Preemption(MLPP)用に設定されたデバイス
- **•** 割り込み音:参加者がアドホック会議に参加する前
- **•** 呼び出し音:IOS ゲートウェイを使用して PSTN 経由でコールを転送するとき

コールがアクティブの場合、ゲートウェイは呼び出し音を再生できないため、アナンシエータが呼 び出し音を再生します。

- **•** 呼び出し音:H.323 クラスタ間トランクを介してコールを転送するとき
- **•** 呼び出し音:SCCP を実行している電話機から SIP クライアントにコールを転送するとき

ヒント サポートされているアナウンスおよびトーンの詳細については[、「サポートされているトーンおよびア](#page-4-0) [ナウンス」\(](#page-4-0)P.23-5)を参照してください。

アナウンスまたはトーンを再生する前に、アナンシエータは Cisco Unified Communications Manager データベース内の annunciator.xml ファイルから次の情報を読み取ります。

- **•** TypeAnnouncements データベース テーブル。アナンシエータがサポートする各アナウンスとトーンを 識別するため、メモリ キャッシュに読み込まれます。
- **•** 電話機のユーザ ロケール ID。Cisco Unified Communications Manager Locale Installer をクラスタ 内にあるすべてのサーバにインストールした場合、データベースに追加されます。
- **•** 電話機またはゲートウェイのネットワーク ロケール ID。Cisco Unified Communications Manager Locale Installer をクラスタ内にあるすべてのサーバにインストールした場合、データベースに追加 されます。
- **•** デバイス設定。
- **•** ユーザが設定したサービス パラメータ。

### <span id="page-2-0"></span>アナンシエータ設定の計画

アナンシエータの設定を計画する前に、次の情報を考慮に入れてください。この情報は[、「アナンシエー](#page-3-0) [タのシステム要件と制限」\(](#page-3-0)P.23-4)と併用してください。

- **•** アナンシエータは IPv4 をサポートしています。アナンシエータが、IP アドレッシング モードが IPv6 のみに設定されたデバイスに接続すると、Cisco Unified Communications Manager は IPv4 か ら IPv6 に変換できる MTP を挿入します。IP アドレス バージョンを変換できる MTP がない場合、 電話機で音声案内は再生されません。IPv6 の詳細については、『*Cisco Unified Communications Manager* 機能およびサービス ガイド』の「インターネット プロトコル バージョン 6(IPv6)」を参 照してください。
- **•** 単一のアナンシエータの場合、アナンシエータ サービス パラメータのストリーミング値に示される ように、Cisco Unified Communications Manager はデフォルトを 48 同時ストリームに設定します。

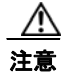

 $\mathbf I$ 

**注意** Cisco Unified Communications Manager と Cisco IP Voice Media Streaming Application サービスを実 行する共存サーバ上では、アナンシエータ ストリームを 48 以下にすることをお勧めします。

- **•** デフォルト値はユーザのネットワークに最適な値に変更することができます。たとえば、100 MB の Network/NIC カードは 48 のアナンシエータ ストリームをサポートできますが、10 MB の NIC カー ドがサポートするアナンシエータ ストリーム数は最大で 24 です。使用可能なアナンシエータ スト リームの正確な数は、プロセッサの速度やネットワークの負荷などの要因によって決まります。
- **•** アナンシエータを Cisco CallManager サービスが実行されていないスタンドアロン サーバ上で実 行する場合、アナンシエータは 255 までの同時アナウンス ストリームをサポートできます。
- **•** スタンドアロン サーバがデュアル CPU および高性能ディスク システムを備えている場合、アナン シエータは 400 までの同時アナウンス ストリームをサポートできます。

システムに必要なアナンシエータのおおよその数を決定するには、次の式で検討してください。この式 では、サーバがデフォルトのストリーム数 (48) を処理できるものと想定しています。このデフォルト 数でなくても、サーバがサポートするストリーム数にすることができます。

*n*/ サーバのサポートするアナンシエータ デバイス数

ただし、

*n* は、アナンシエータ サポートを必要とするデバイスの数を表します。

Ι

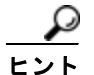

<u>● ●</u><br>Eント 商の余りが生じた場合は、追加のアナンシエータ デバイスをサポートするサーバをもう 1 つ追加するこ とを検討します。この作業を行うには、デフォルト設定を使用しない場合、Cisco IP Voice Media Streaming Application サービスを追加サーバ上で有効にしてデバイスの設定を更新します。

### <span id="page-3-0"></span>アナンシエータのシステム要件と制限

アナンシエータ デバイスに適用されるシステム要件と制限は、次のとおりです。

**•** 1 台のアナンシエータ デバイスにつき、クラスタ内で有効にする Cisco IP Voice Media Streaming Application サービスは 1 つだけに限定する。追加のアナンシエータを設定するには、Cisco Unified Communications Manager がクラスタにインストールされている追加の Cisco メディア コンバー ジェンス サーバ上、またはシスコが認定したサードパーティ製サーバ上で Cisco IP Voice Media Streaming Application サービスを有効にする必要があります。

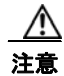

注意 Cisco IP Voice Media Streaming Application サービスは、コール処理の負荷が大きい Cisco Unified Communications Manager 上で有効にしないことを強く推奨します。

- **•** アナンシエータは IPv4 をサポートしている。アナンシエータが、IP アドレッシング モードが IPv6 のみに設定されたデバイスに接続すると、Cisco Unified Communications Manager は IPv4 から IPv6 に変換できる MTP を挿入します。IP アドレス バージョンを変換できる MTP がない場合、電 話機で音声案内は再生されません。IPv6 の詳細については、『*Cisco Unified Communications Manager* 機能およびサービス ガイド』の「インターネット プロトコル バージョン 6(IPv6)」を参 照してください。
- **•** 各アナンシエータを登録する Cisco Unified Communications Manager は 1 台に限定する。構成に 応じて、システムには複数のアナンシエータを登録でき、各アナンシエータは異なる Cisco Unified Communications Manager サーバに登録できます。
- **•** 各アナンシエータはデバイス プールに所属する。そのデバイス プールはセカンダリ(バックアッ プ)Cisco Unified Communications Manager およびリージョン設定に関連付けられています。
- **•** 各アナンシエータは G.711 a-law、G.711 mu-law、ワイドバンド、および G.729 の各コーデック形 式をサポートできる。
- **•** 使用可能なストリーム数については[、「アナンシエータ設定の計画」\(](#page-2-0)P.23-3)を参照する。
- **•** クラスタ内のメディア リソースを管理するため、アナンシエータをメディア リソース グループと メディア リソース リストに追加することができる。
- **•** アナンシエータを更新するときに、アクティブ アナウンスが再生されていなければ、アナンシエー タがアイドル状態になったときに自動的に変更される。
- **•** Cisco Unified Communications Manager は、次の場合、会議ブリッジにアナンシエータ リソース サポートを提供します。
	- **–** アナンシエータを含むメディア リソース グループ リストが、会議ブリッジの存在するデバイ ス プールに割り当てられている場合。
	- **–** アナンシエータがデフォルトのメディア リソースとして設定されているため、クラスタ内の すべてのデバイスがアナンシエータを使用できる場合。

メディア リソース グループ リストが、会議を制御するデバイスに直接割り当てられている場合、 Cisco Unified Communications Manager は会議ブリッジにアナンシエータ リソース サポートを提 供しません。

 $\Gamma$ 

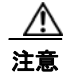

注意 Cisco Unified Communications Manager サーバ間の冗長化を設定した場合、フェールオーバー中に再生 されているアナウンスはすべて削除されます。アナンシエータは Cisco Unified Communications Manager フェールオーバー時のアナウンス ストリームを保持しません。

## <span id="page-4-0"></span>サポートされているトーンおよびアナウンス

Cisco Unified Communications Manager では Cisco IP Media Streaming Application サービスが有効に なると、自動的に記録済みのアナンシエータ アナウンスを提供します。これらのアナウンスをカスタマ イズしたり、新しいアナウンスを追加したりするための設定は存在しません。

アナンシエータ アナウンスは 1 つまたは 2 つの wav ファイルで構成されます。Cisco Unified Communications Manager Locale Installer がインストール済みで Cisco Unified IP Phone または必要に 応じてデバイス プールのロケール値を設定した場合には、ローカリゼーションがサポートされます。ア ナウンスはそれぞれ全体が再生されます。

Cisco Unified Communications Manager は会議ごとにアナウンスを 1 つだけサポートします。会議中、 アナウンスが再生されているときにシステムが新しいアナウンスを要求した場合、新しいアナウンスは 再生中のアナウンスに優先して使用されます。

アナンシエータは、表 [23-2](#page-4-1) に示すアナウンスをサポートします。

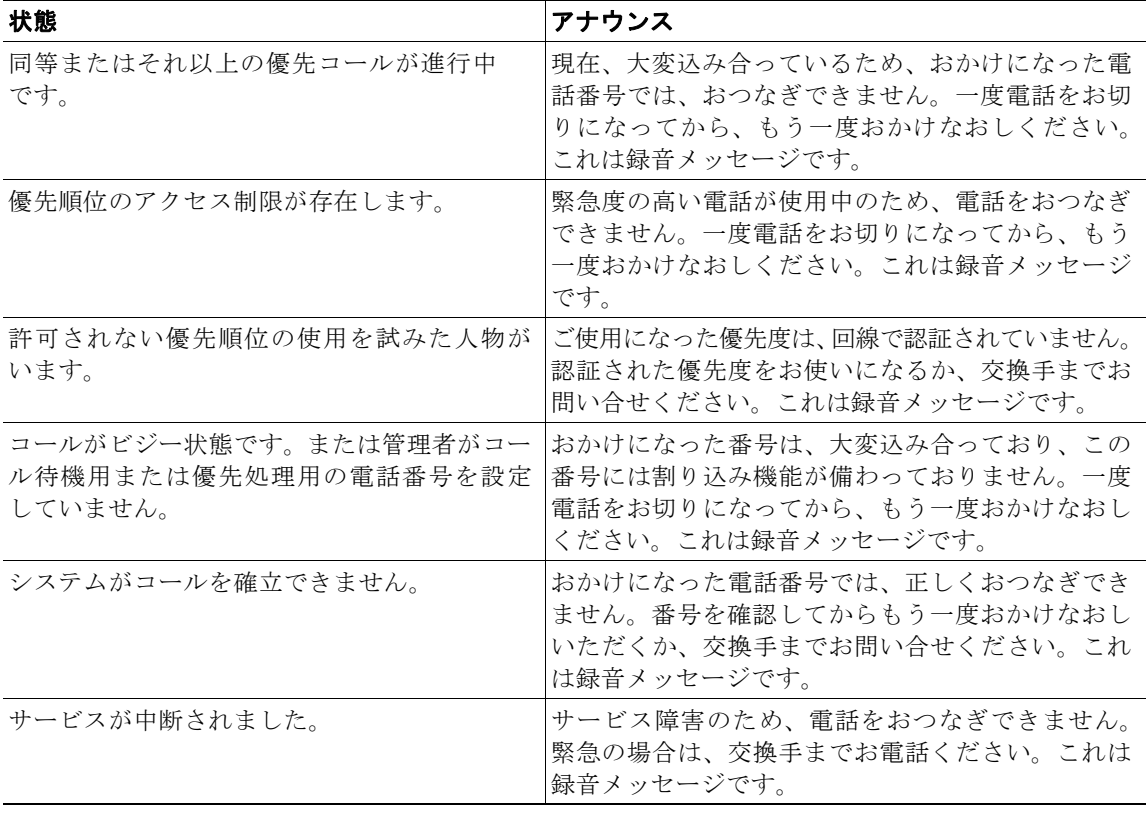

#### <span id="page-4-1"></span>表 **23-2** アナウンス

Ι

アナンシエータは、次のトーンをサポートします。

- **•** ビジー トーン
- **•** 警告音および呼び出し音
- **•** 会議割り込み音

### <span id="page-5-0"></span>依存関係レコード

アナンシエータ デバイスがどのメディア リソース グループに含まれているかを検索するには、[関連リン ク (Related Links)] ドロップダウン リスト ボックスから [ 依存関係レコード (Dependency Records)] を 選択し、[移動(Go)] をクリックします。[依存関係レコード要約(Dependency Records Summary)] ウィン ドウに、アナンシエータ デバイスを使用するメディア リソース グループの情報が表示されます。メディ ア リソース グループについて詳細な情報を検索するには、メディア リソース グループをクリックして [ 依存関係レコード詳細 (Dependency Records Detail)] ウィンドウを表示します。依存関係レコードがシ ステムで有効にされていない場合は、[ 依存関係レコード要約 (Dependency Records Summary)] ウィン ドウにメッセージが表示されます。

依存関係レコードの詳細については、『*Cisco Unified Communications Manager* アドミニストレーション ガイド』の「依存関係レコードへのアクセス」および「メディア リソース グループの削除」を参照して ください。

## <span id="page-5-1"></span>アナンシエータのパフォーマンス モニタリングおよび トラブルシューティング

アナンシエータの Performance Monitor カウンタを使用すると、使用中のストリーム数、現在アクティ ブなストリーム、使用可能なストリームの総数、障害の生じたアナンシエータ ストリーム数、Cisco Unified Communications Manager に対する現在の接続、および Cisco Unified Communications Manager 側で接続が解除された合計回数を監視することができます。アナンシエータ ストリームの割り当てまた は割り当て解除が行われると、Performance Monitor カウンタは統計情報を更新します。Performance Monitor カウンタの詳細については、『*Cisco Unified Serviceability Administration Guide*』を参照して ください。

Cisco Unified Communications Manager はアナンシエータに関するすべてのエラーを Event Viewer に 書き込みます。Cisco Unified Communications Manager Serviceability で Cisco IP Voice Media Streaming Application サービスのトレースを設定することができます。多くの問題のトラブルシューティングを行う には、サービスの [Error] オプションではなく、[Significant] オプションまたは [Detailed] オプションを選 択する必要があります。問題のトラブルシューティング後に、トレース レベルを [Error] オプションに リセットします。

Cisco Unified Communications Manager は Cisco Unified サービスアビリティでアナンシエータの登録 アラームおよび接続アラームを生成します。アラームの詳細については、『*Cisco Unified Serviceability Administration Guide*』を参照してください。

テクニカル サポートが必要な場合は、シスコのパートナーや Cisco Technical Assistance Center (TAC) に連絡する前に、Real-Time Monitoring Tool を使用して cms/sdi トレース ログ ファイルを検索してく ださい。

### <span id="page-6-0"></span>参考情報

 $\overline{\mathsf{I}}$ 

#### 関連項目

- **•** [「アナンシエータの設定チェックリスト」\(](#page-0-0)P.23-1)
- **•** [「アナンシエータの概要」\(](#page-1-0)P.23-2)
- **•** [「アナンシエータ設定の計画」\(](#page-2-0)P.23-3)
- **•** [「アナンシエータのシステム要件と制限」\(](#page-3-0)P.23-4)
- **•** [「サポートされているトーンおよびアナウンス」\(](#page-4-0)P.23-5)
- **•** [「依存関係レコード」\(](#page-5-0)P.23-6)
- **•** 「アナンシエータのパフォーマンス [モニタリングおよびトラブルシューティング」\(](#page-5-1)P.23-6)
- **•** 「メディア リソースの管理」(P.22-1)
- **•** 『*Cisco Unified Communications Manager* 機能およびサービス ガイド』の「インターネット プロト コル バージョン 6 (IPv6)
- **•** 『*Cisco Unified Communications Manager* アドミニストレーション ガイド』の「メディア リソース グループの設定」
- **•** 『*Cisco Unified Communications Manager* 機能およびサービス ガイド』の「Multilevel Precedence and Preemption」
- **•** 『*Cisco Unified Communications Manager* アドミニストレーション ガイド』の「アナンシエータの 設定」

 $\mathsf I$